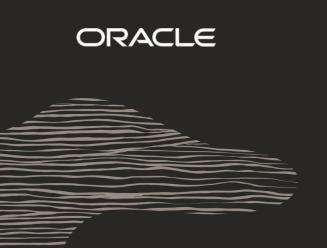

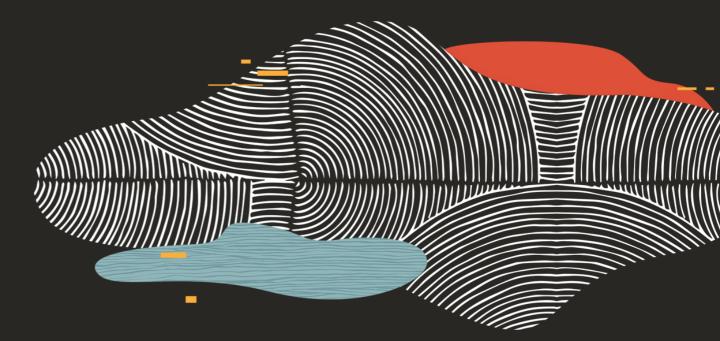

### All the Things That Pop Up

#### **John Snyders**

Consulting Member of Technical Staff
Oracle Application Express Development Team
December 2019
#orclapex

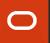

#### **John Snyders**

At Oracle since 2008 (WebLogic) Joined APEX Team in 2012

Focus Area: JavaScript

**Projects:** Faceted Search, New Popup LOV, Interactive Grid, Page Designer, JavaScript Widgets

Twitter: @J\_Snyders

Blog: http://hardlikesoftware.com

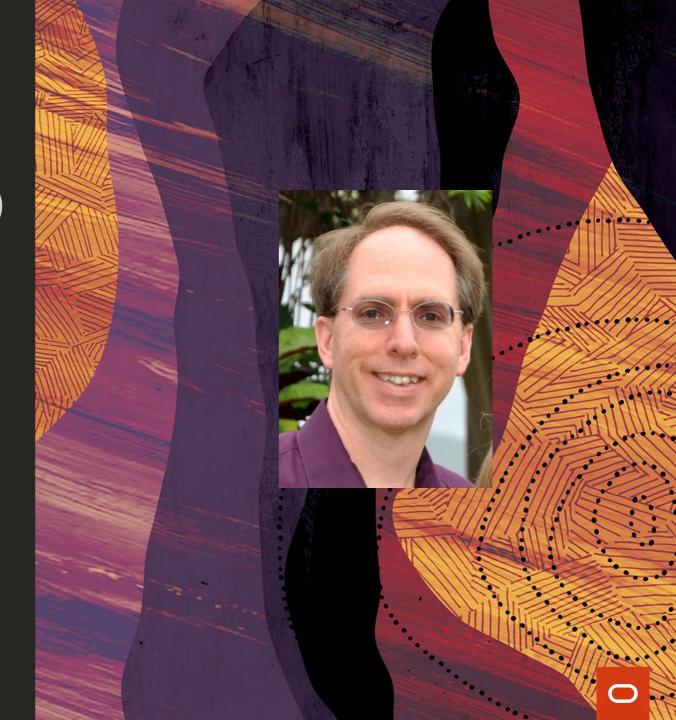

#### When all the data won't fit the screen

\_

#### What do you do?

- Multiple screens/pages
- Scrolling
- Hide/Show in place
  - tabs, collapsibles, trees
- Overlay on top
  - menus, dialogs, popups

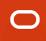

## Menus Dialogs Popups

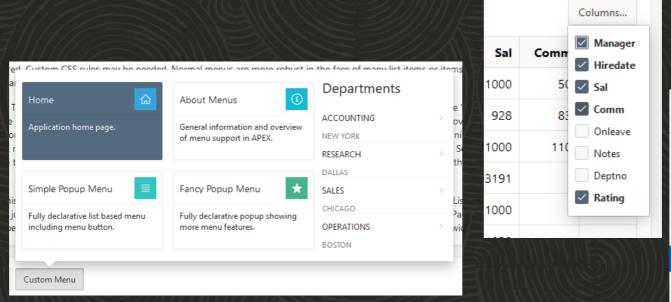

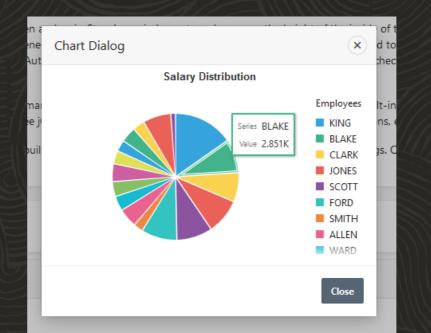

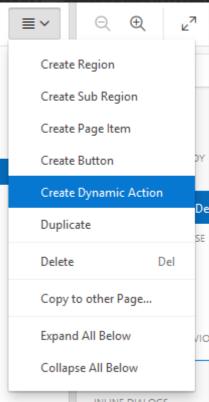

## Agenda

\_

- Definitions, Overview
- Demonstration
- Show Examples
- Q&A

#### Objective:

· You will be able to add menus, dialogs, and popups to your apps

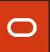

## Background

- Menus and Dialogs have a long history
  - Developed in the '70s and early '80s with GUI R&D
  - Formalized in '87 IBMs CUA spec
- Popups (a.k.a popovers) newer, mobile/touch friendly
- Users know how to interact with them
- Consistency in look and behavior is key
- Efficient use of space overlay
- Browsers have no built-in support for these things

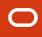

#### Menus

A popup overlay list of actions/links

- Purpose: Navigation, Commands, Configuration
- Types
  - Menu bar drop down
  - Popup
  - Context menu (right click)
  - Mega menu (custom content)

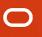

#### About APEX Menus

- Introduced in 5.0
  - Started with page designer, now used everywhere
- Implementation: menu widget
- Benefits:
  - Familiar
  - Consistent
  - Flexible
  - Robust
  - Accessible/Usable

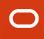

#### APEX Menu Features 1

- Desktop style menu bars +
  - show current "tab", split button, overflow
- Popup Menus from a menu button or context menu (right click)
- Mega menus, custom content
- Nested sub menus

#### APEX Menu Features 2

- Scrolling long menus
- Optional Asynchronous loading of content
- Items: Navigation or actions, stateful toggle or radio group items
- UI: callout, icons, responsive
- Accessibility: WAI-ARIA menu, keyboard, type to select, keyboard accelerators

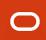

## Navigation Menus

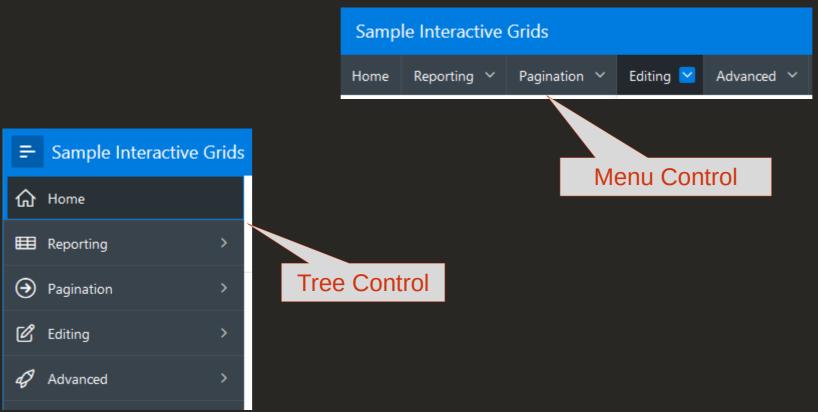

### Menu Terminology

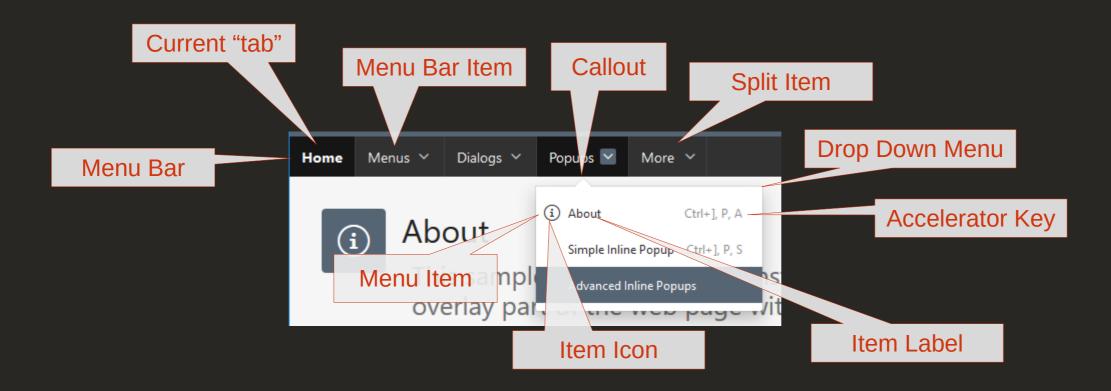

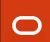

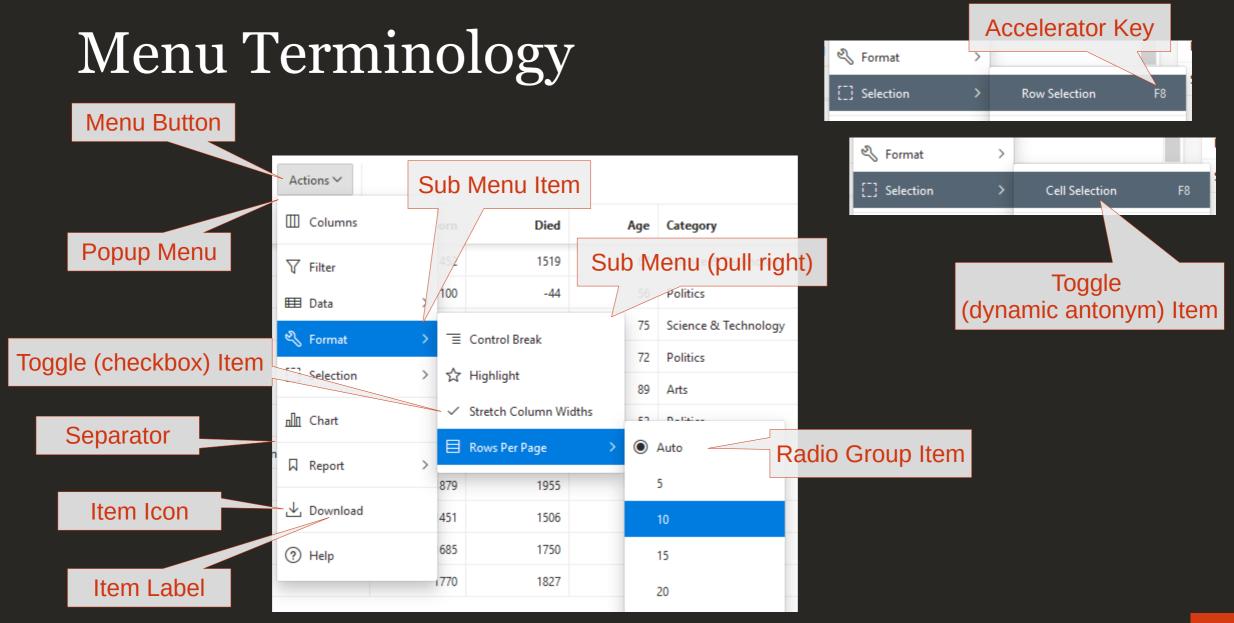

## Dialogs

Floating "window" with title bar, close button, content area

- Purpose
  - Drill down
  - Access to secondary information
  - Temporary, infrequent change of attention
  - Doesn't affect current context
- Types
  - Modal
  - Non-modal (modeless)

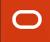

## About APEX Dialogs

- \_
- Introduced in 5.0
  - APEX Modal Pages, Inline Dialog Regions, now everywhere
- Implementation: jQuery UI dialog widget +
- Benefits:
  - Familiar
  - Consistent
  - Flexible
  - Robust
  - Accessible/Usable

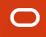

## APEX Dialogs: Two Kinds

- Modal Dialog Page
  - APEX page with Page Mode = Modal Dialog
  - Full participation in the APEX page life cycle
  - Modal only
- Inline Dialog Region
  - Region using the Inline Dialog region template.
  - Part of the page, can use ajax to refresh its content or save data.
  - Modal or Non-Modal

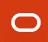

#### When to use

#### Modal Dialog Page

- Need Submit Processing, Validations
- For convenience of open with URL
- Open from multiple pages
- With region that doesn't refresh

#### Inline Dialog Region

- Speed is critical, frequent use
- Maintain context between opens
- Small amount of data to fetch or save
- Want non-modal

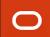

## APEX Dialogs Features

- Keyboard accessible:
  - Escape key closes dialog
  - Tab key keeps focus in the dialog
- Optionally Resisable change size
- Optionally Draggable move
- Stackable

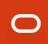

## Dialog Terminology

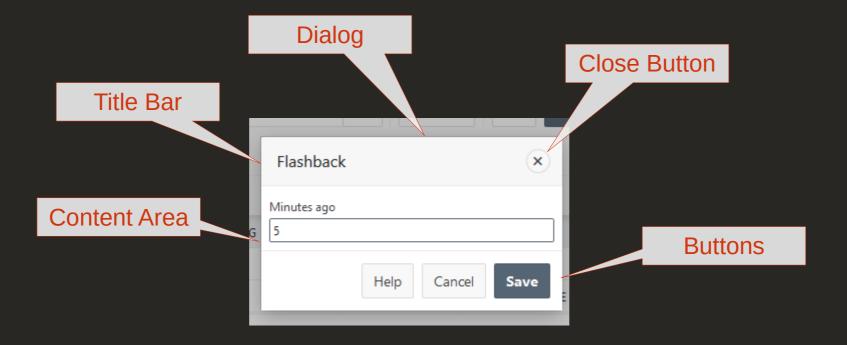

### A dialog is the UI equivalent of a function

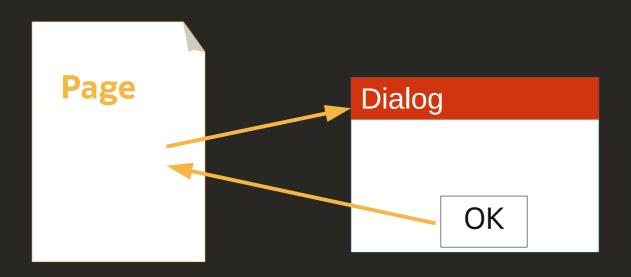

```
var num;
num = addFun(7,9);
function addFun(a, b) {
    return a + b;
}
```

## Popups

- Very similar to dialogs
  - No title bar, no drag or resize
- Always modal, click/touch outside to close
   Purpose: Quick access to
  - Supplemental information
  - Settings or selection
- Not a tooltip, not a menu

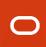

## About APEX Inline Popup Region

- Introduced in 19.1 (widget in 18.1)
  - Motivated by column toggle report,
  - Use expanding: Ex: new Popup LOV
- Implementation: popup widget extends jQuery UI dialog widget
- New in 19.2 declarative callout and no overlay options

### Discoverability

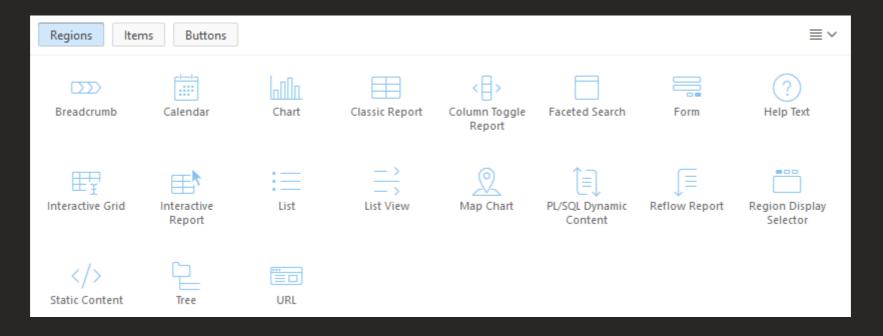

Where's the Menu? Where's the Dialog or Popup?

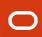

## A region is made up of 2 parts

- \_
- Region Type
  - Typically high level UI functionality like a calendar, chart, or grid
- Template
  - Surrounding markup with placeholders for buttons, items, sub regions
  - But can also have its own behavior: tabs, carousel, collapsible
- Menu = List Region + Menu Popup List Template
- Dialog = Any Region + Inline Dialog Region Template
- Popup = Any Region + Inline Popup Region Template

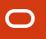

# Demo

# Examples

# Questions?

#### Resources: Menu

- Custom Menus http://hardlikesoftware.com/weblog/2015/07/13/apex-5-0-custom-menus/
- Media List Mega Menu http://hardlikesoftware.com/weblog/2018/05/03/apex-media-list-mega-menu/
- More Menu Fun http://hardlikesoftware.com/weblog/2019/03/02/more-apex-menu-fun/
- Keyboard Shortcuts http://hardlikesoftware.com/weblog/2015/04/19/apex-5-0-and-keyboard-shortcuts/
- Menu Widget API https://docs.oracle.com/en/database/oracle/application-express/19.2/aexjs/menu.html.

## Resources: Dialog & Popup

- Dialogs http://hardlikesoftware.com/weblog/2015/05/22/apex-5-0-dialogs/
- 3 Reasons to use Inline Dialogs https://explorer.co.uk/3-reasons-to-use-inline-dialogs/
- Passing Data in & out of Dialogs http://hardlikesoftware.com/weblog/2017/01/05/passing-data-in-and-out-of-apex-dialogs/
- Inline Popups and Dialogs http://hardlikesoftware.com/weblog/2019/02/11/apex-inline-popups-and-dialogs/
- Persist Dialog Position http://hardlikesoftware.com/weblog/2015/06/25/how-to-persist-apex-dialog-size-and-position/
- Inline Popup Region http://hardlikesoftware.com/weblog/2018/04/20/apex-inline-popup-region/
- Dialog Widget API https://api.jqueryui.com/dialog/

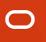

## **Thank You**

Twitter: @J\_Snyders Blog: http://hardlikesoftware.com

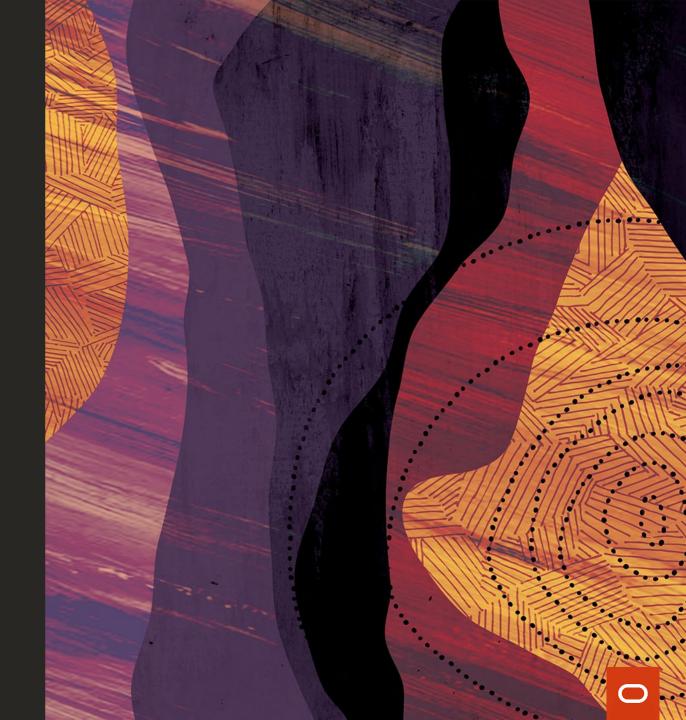